## **ΦΥΛΛΟ ΕΡΓΑΣΙΑΣ**

## ΔΙΑΔΙΚΤΥΟ-ΠΑΓΚΟΣΜΙΟΣ ΙΣΤΟΣ

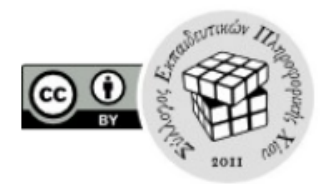

## **Δραστηριότητες:**

1. Συμπληρώστε τον παρακάτω χάρτη με τις κατάλληλες εκφράσεις

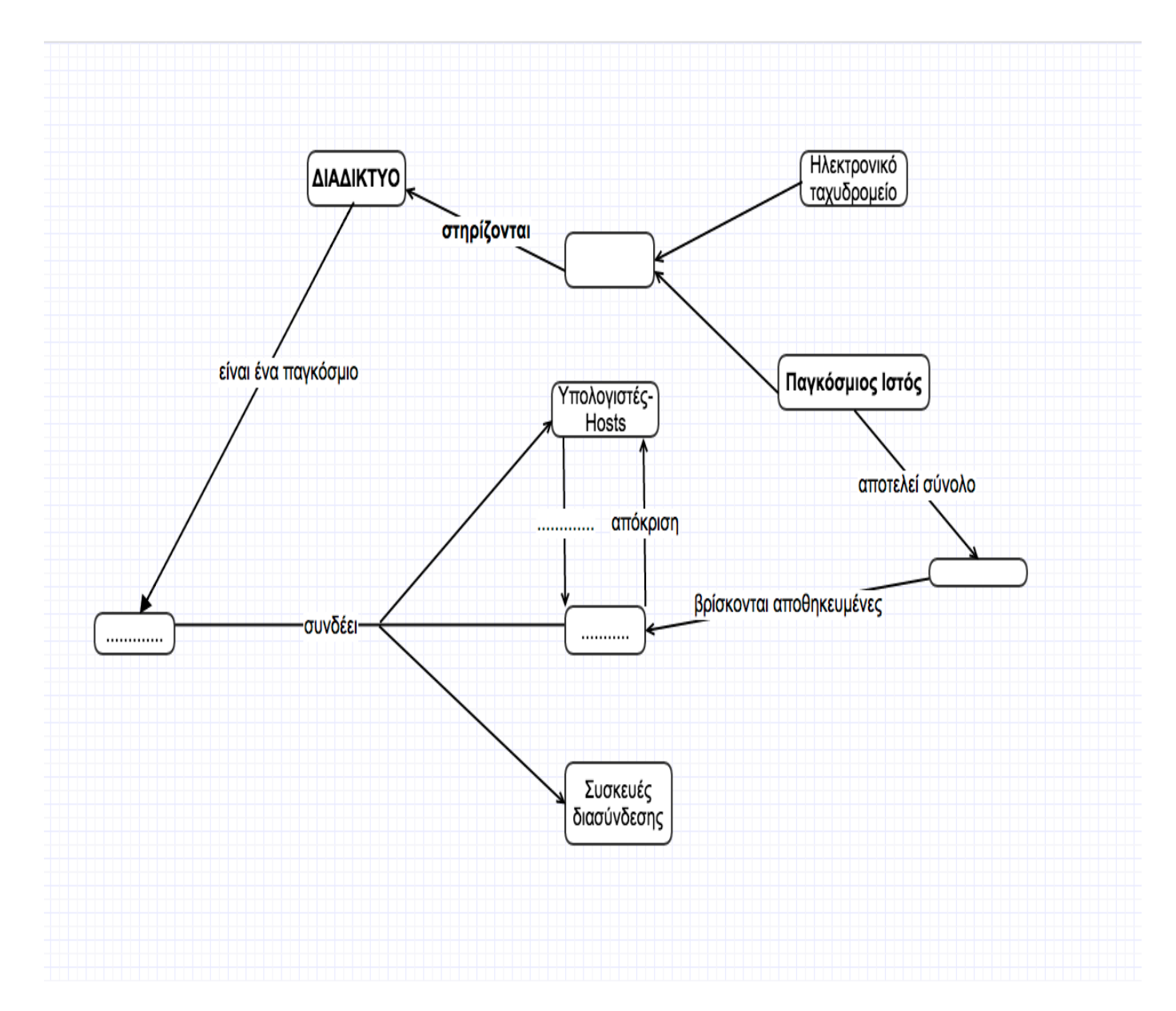

2. Συμπληρώστε με Σωστό(Σ)-Λάθος(Λ)

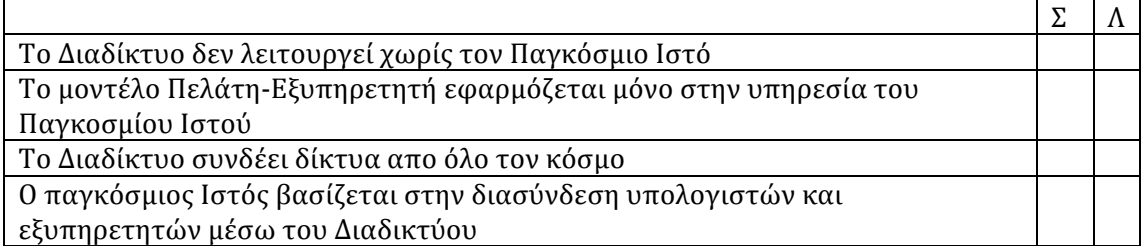

- 3. Επισκεφτείτε την διεύθυνση http://www.in.gr και αποθηκεύστε την σελίδα ( αρχείο-αποθηκευση ως) στην επιφάνεια εργασίας.
- Τι παρατηρείτε ό,τι αποθηκεύτηκε; Τι είναι τελικά μια ιστοσελίδα;  $\bullet$

 $\bullet$ Κόβεται η σύνδεση με το Internet. Μπορώ να ανοίξω το αρχείο που έσωσα; 

4. Πληκτρολογήστε στη μπάρα διευθύνσεων τον αριθμό 173.194.43.63  $.T_1$ παρατηρείτε;

5. Επισκεφτείτε την σελίδα http://internet-map.net/. Ποιά είναι τα πρώτα 4 site σε επισκεψιμότητα;

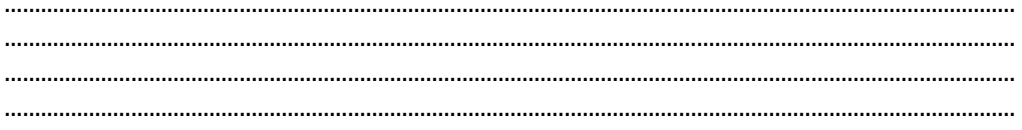